## Abilitazione Computer LINUX all'autenticazione su rete cablata - Distribuzioni Basate su Ubuntu -

1° Dal menu "RETE" cliccare su modifica connessioni:

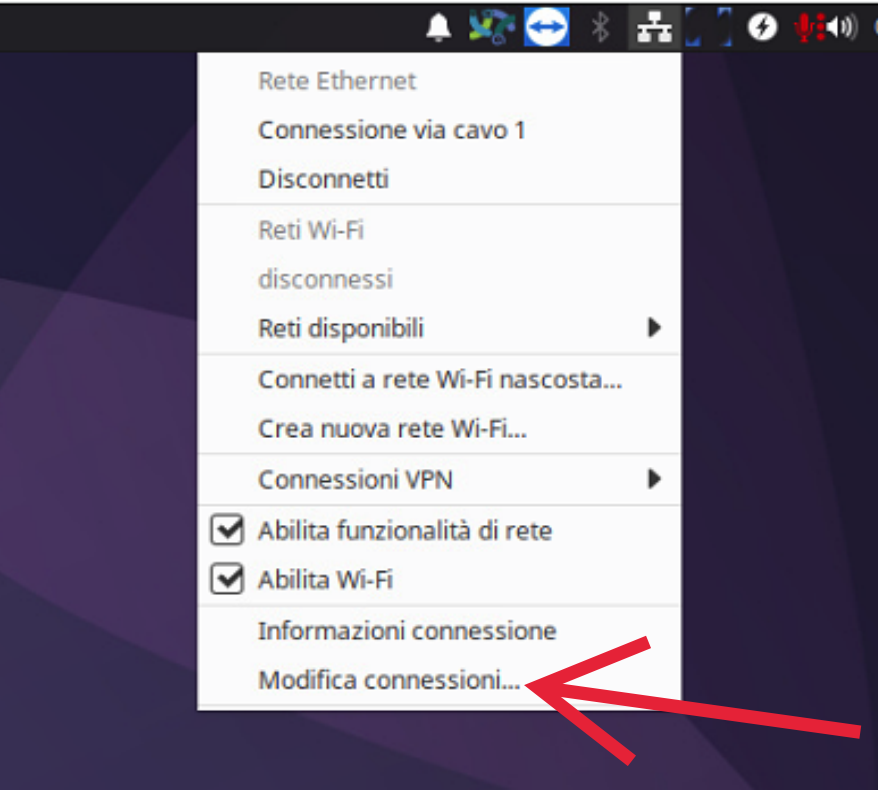

2° Andare nelle proprietà della vostra scheda di rete via cavo:

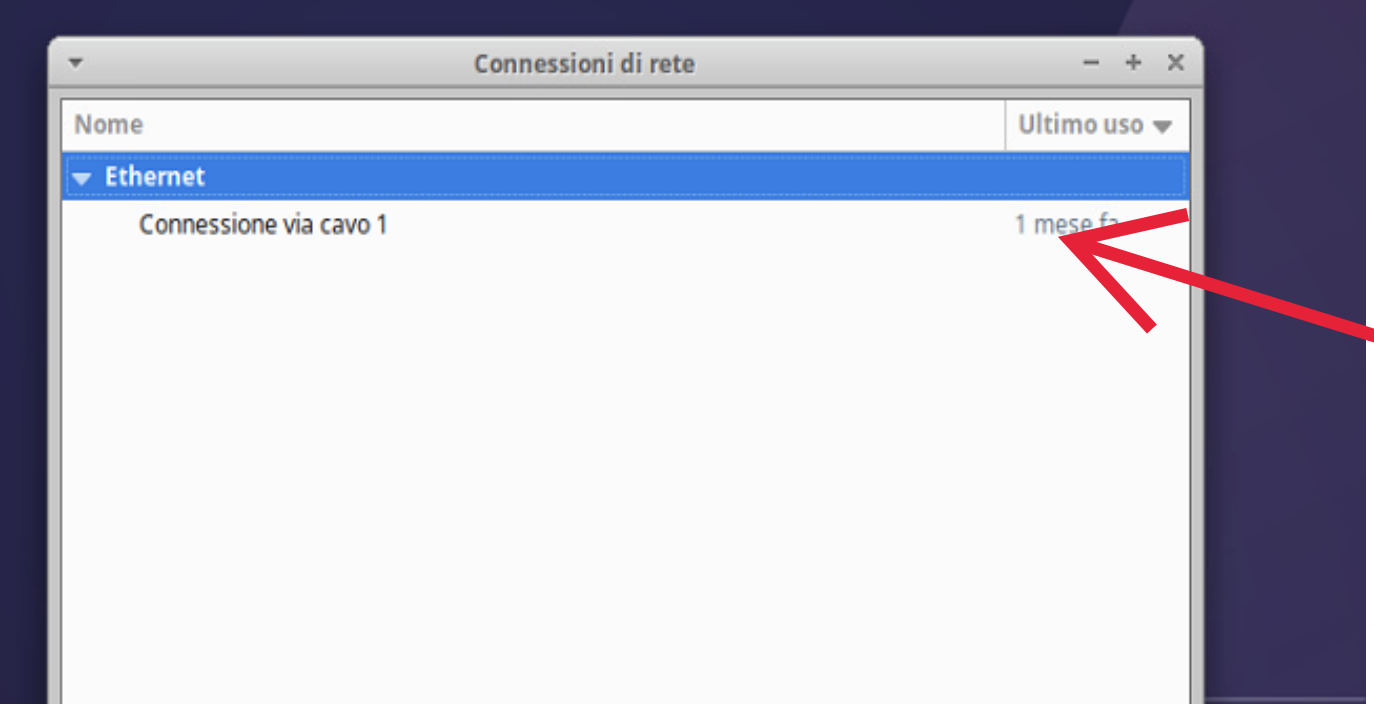

3° Cliccare sul tab "Sicurezza 802.1X":

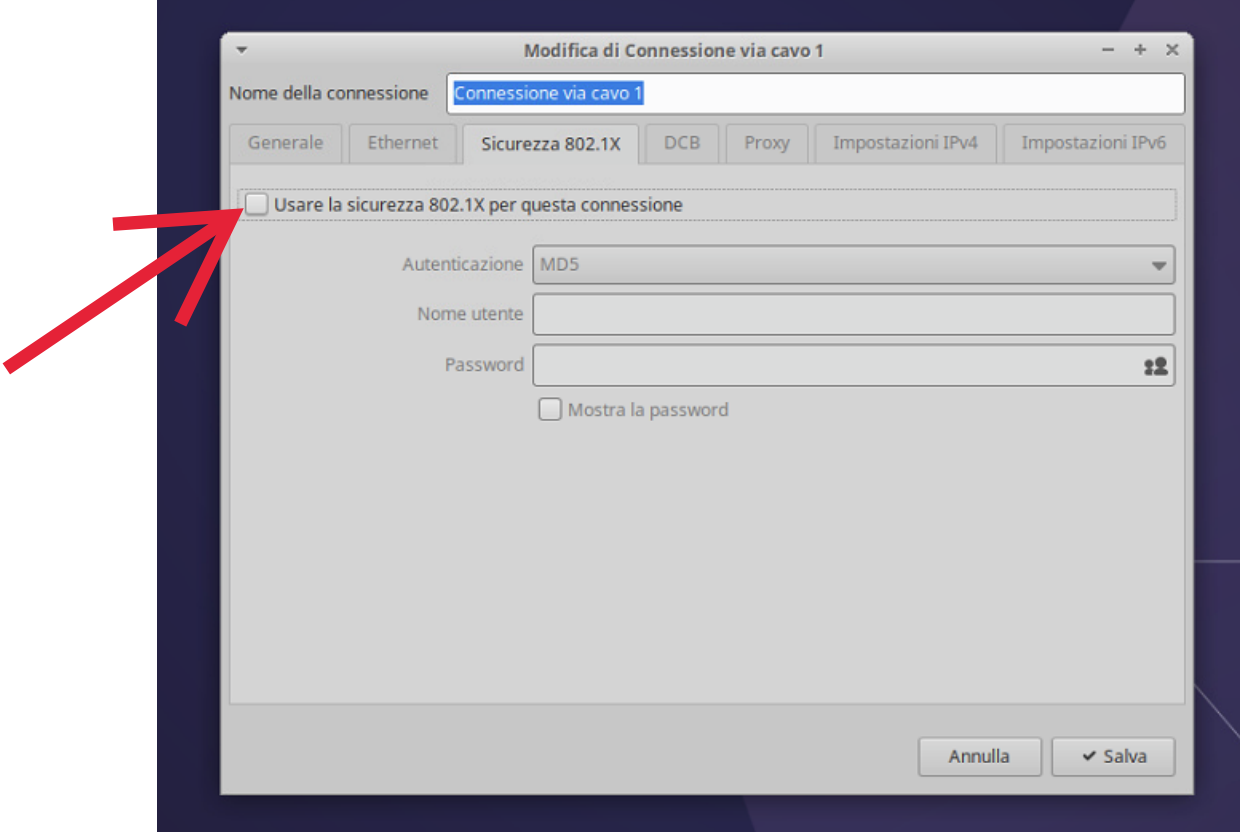

4° Configurare i vari tab secondo lo schema riportato qui sotto:

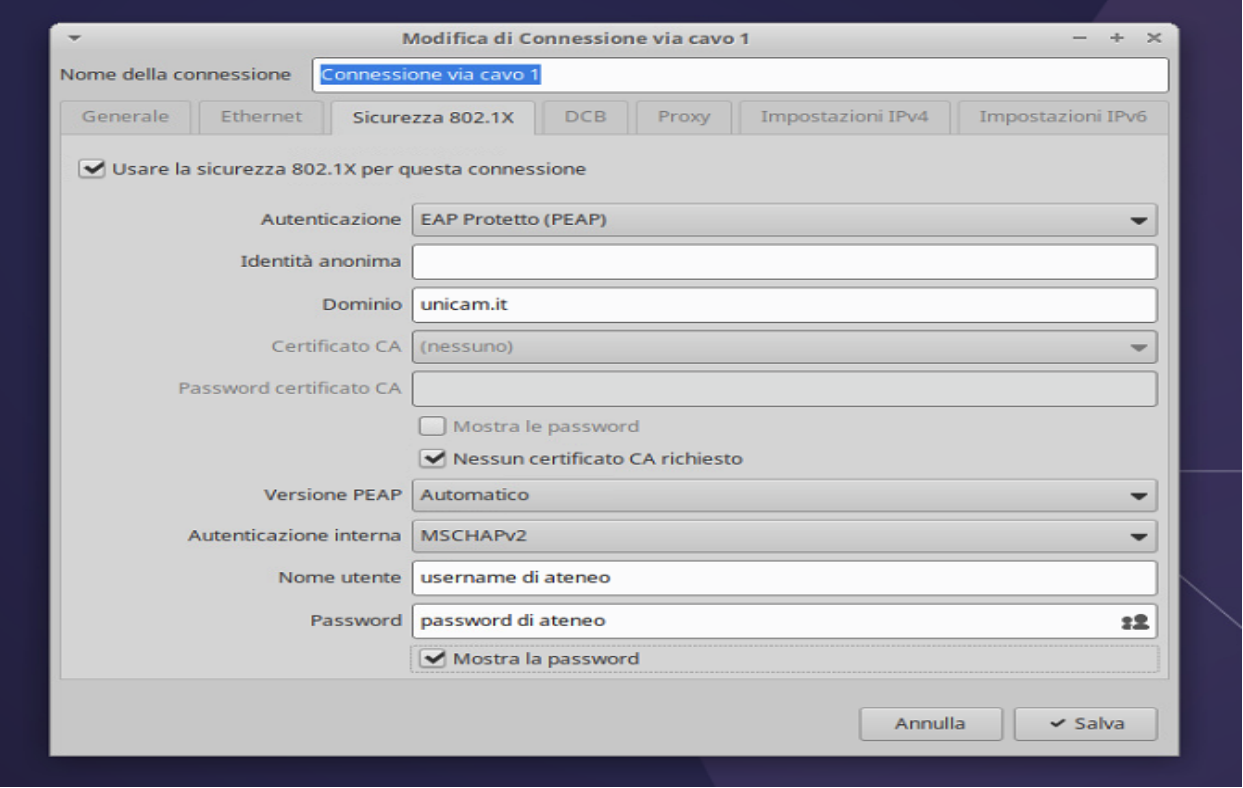

Queste impostazioni non inficiano il collegamento alle normali reti cablate senza autenticazione, quindi una volta effettuate queste abilitazioni nella vostra macchina, potrete collegarvi sia a reti cablate con o senza autenticazione, lasciando l'esperienza d'uso assolutamente inalterata.

Nel caso ci sia stato un qualche problema durante il processo di autenticazione, si può procedere a scollegare il cavo di rete dal computer e renserirlo così da poter effettuare nuovamente l'autenticazione di rete.